# Search (OT API)

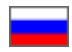

- [Trade provider](#page-0-0)
- $\overline{\circ}$  [Own catalog](#page-0-1)
- [Search options and conditions](#page-0-2)
- [What is called search conditions](#page-0-3)
- [Getting information about search methods](#page-0-4) [Comparison of search conditions and capabilities](#page-1-0)
- [Examples of parameters with search conditions and search requests](#page-4-0)
- [Search results description](#page-9-0)
- [Additional blocks of information in BatchSearchItemsFrame](#page-10-0)

#### Features

Please read information below to find out how goods search is performed and what search settings can be done.

# <span id="page-0-0"></span>Trade provider

Trade provider is a service (or marketplace) for trading. Information about goods (titles, settings, configuration, etc.) and categories is sent to OT API from trade provider and then is broadcasted to website via OT API Key.

#### [Check available trade providers.](http://key.otcommerce.com/)

Use [GetProviderInfoList](http://docs.otapi.net/en/Documentations/Method?name=GetProviderInfoList) method to get list of available providers and information about them.

### <span id="page-0-1"></span>Own catalog

"Warehouse" provider will be added with additional Goods from Stock Module. You can use it to create your own catalog and add any goods (either from available providers or your own).

[Read more about module](http://en.docs.otcommerce.com/pages/viewpage.action?pageId=16910008)

## <span id="page-0-2"></span>Search options and conditions

Each provider has its own set of search conditions. It can be varied depending on website goals. Use [GetProviderSearchMethodInfoList](http://docs.otapi.net/en/Documentations/Method?name=GetProviderSearchMethodInfoList) method to get list of available search options and information what they support.

Search can be done by two methods: [SearchItemsFrame](http://docs.otapi.net/en/Documentations/Method?name=SearchItemsFrame) and [BatchSearchItemsFrame](http://docs.otapi.net/en/Documentations/Method?name=BatchSearchItemsFrame). They are completely identical. Difference is that [BatchSearchItemsFrame](http://docs.otapi.net/en/Documentations/Method?name=BatchSearchItemsFrame) allows to get additional information right per one request besides search itself. Possible additional information will be described below.

Search conditions are also identical. They are sent into xmlParameters and presented by structure SearchItemsParameters (this structure can be found, for example, in [BatchSearchItemsFrame](http://docs.otapi.net/en/Documentations/Method/BatchSearchItemsFrame) under "xmlParameters" field by clicking on "Structure"). It has xml format (like other structure parameters). xmlParameters is obligatory as it defines what we are looking for. Examples will be described below.

### <span id="page-0-3"></span>What is called search conditions

- The main search criteria: search phrase, category, vendor, brand.
- Additional search criteria: filters by characteristics, novelty of goods, and another different product's parameters.
- Sorting of search results.

From information about search methods you can get information what is available from these, and what variants are available.

# <span id="page-0-4"></span>Getting information about search methods

- Using [GetProviderSearchMethodInfoList](http://docs.otapi.net/ru/Documentations/Method?name=GetProviderSearchMethodInfoList) allows get all possible methods of search.
- [GetAvailableProviderSearchMethodInfoListForSearchParameters](http://docs.otapi.net/ru/Documentations/Method?name=GetAvailableProviderSearchMethodInfoListForSearchParameters) method allows get relevant methods of search by specified parameters.
- If to specify additional block AvailableSearchMethods, you can get information about search methods immediately with products searching.

In the following table you can see what can be known in information about search method and what search conditions it affects. For example, for search condition OrderBy (items sorting) can be found possible values from AvailableSorts field. In information about search method these parameters are in the table in one line.

# <span id="page-1-0"></span>Comparison of search conditions and capabilities

The following table provides a comparative description of search methods as they appear in parameters structure and how they are presented in search methods description.

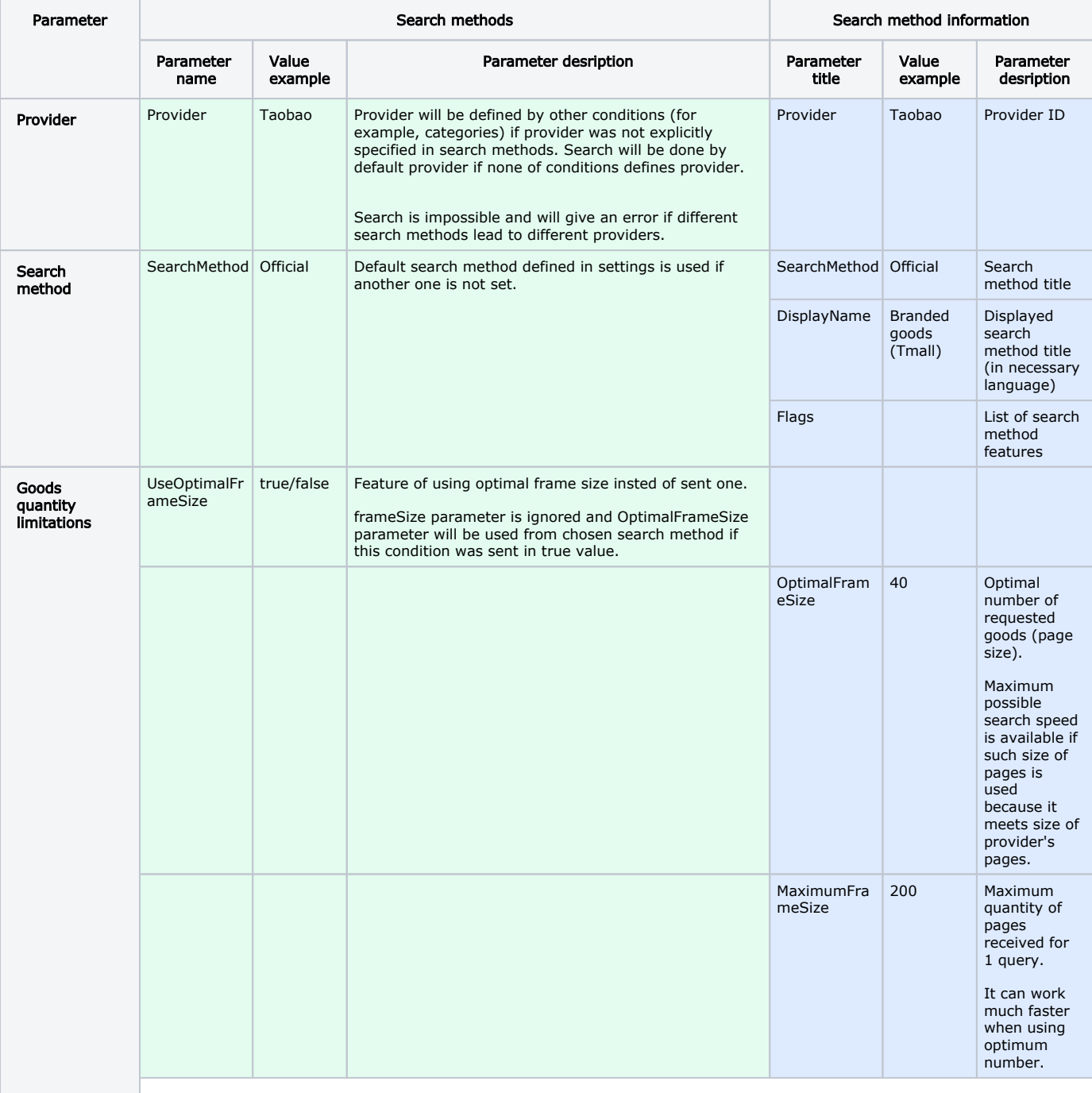

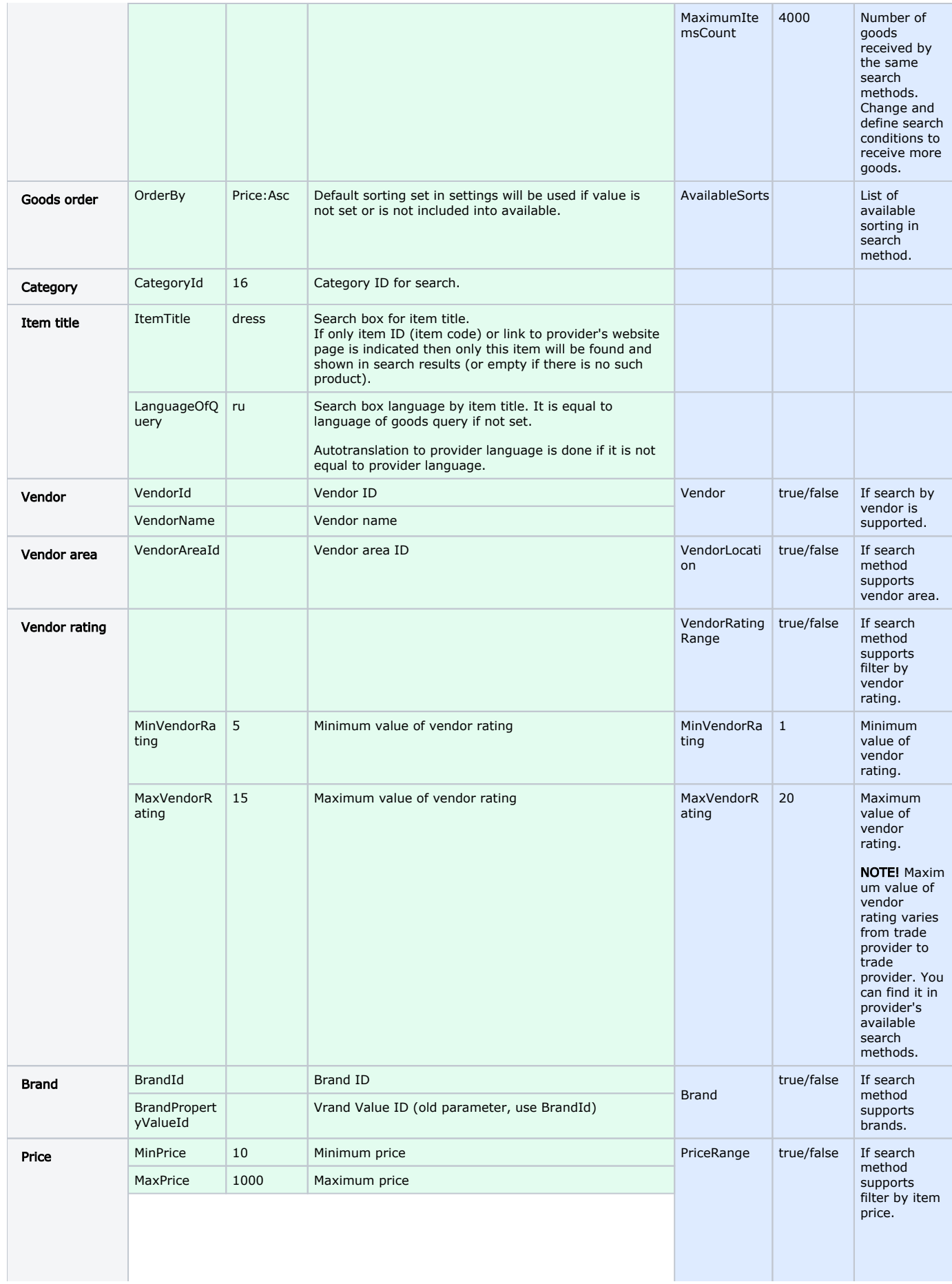

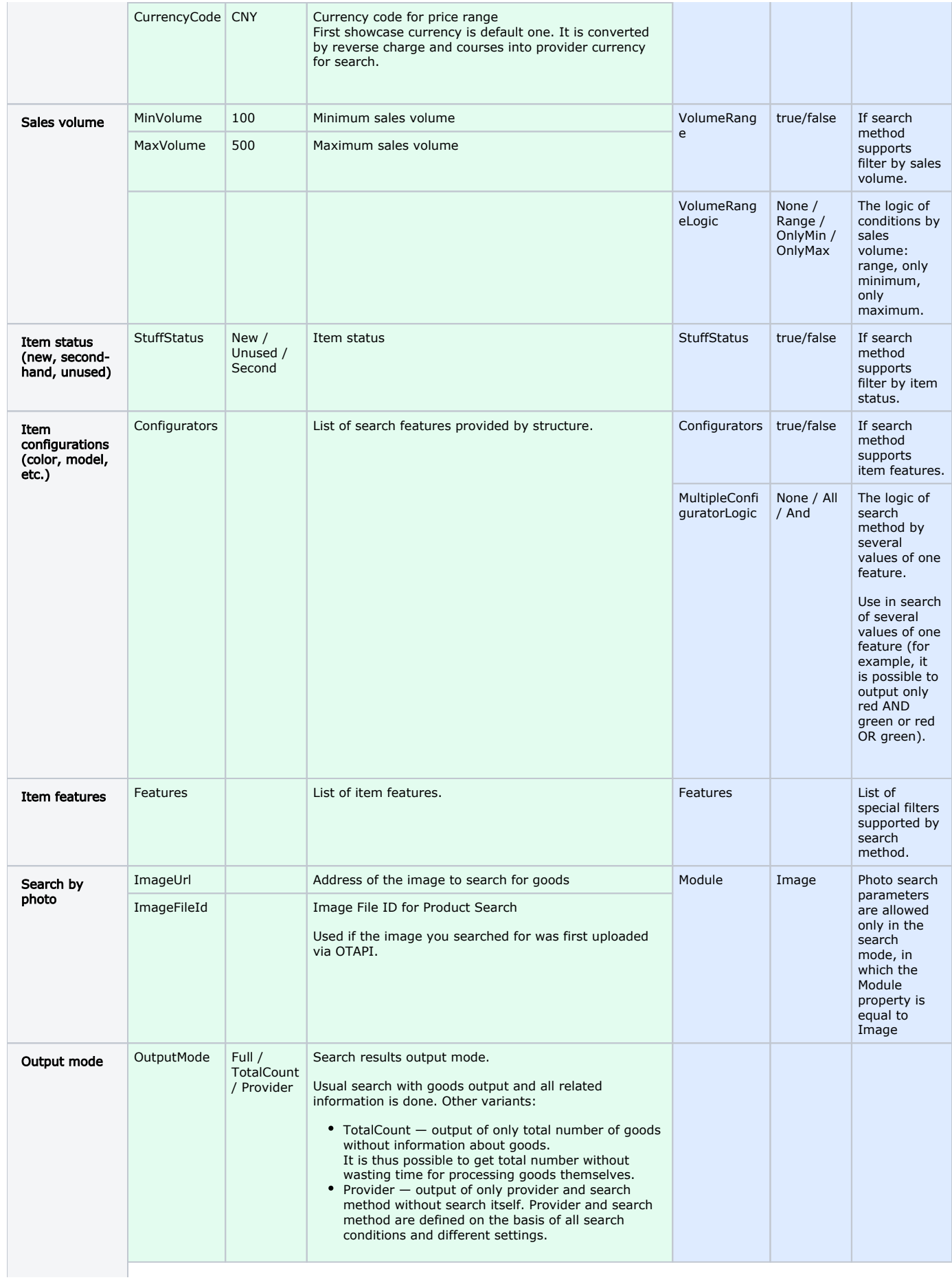

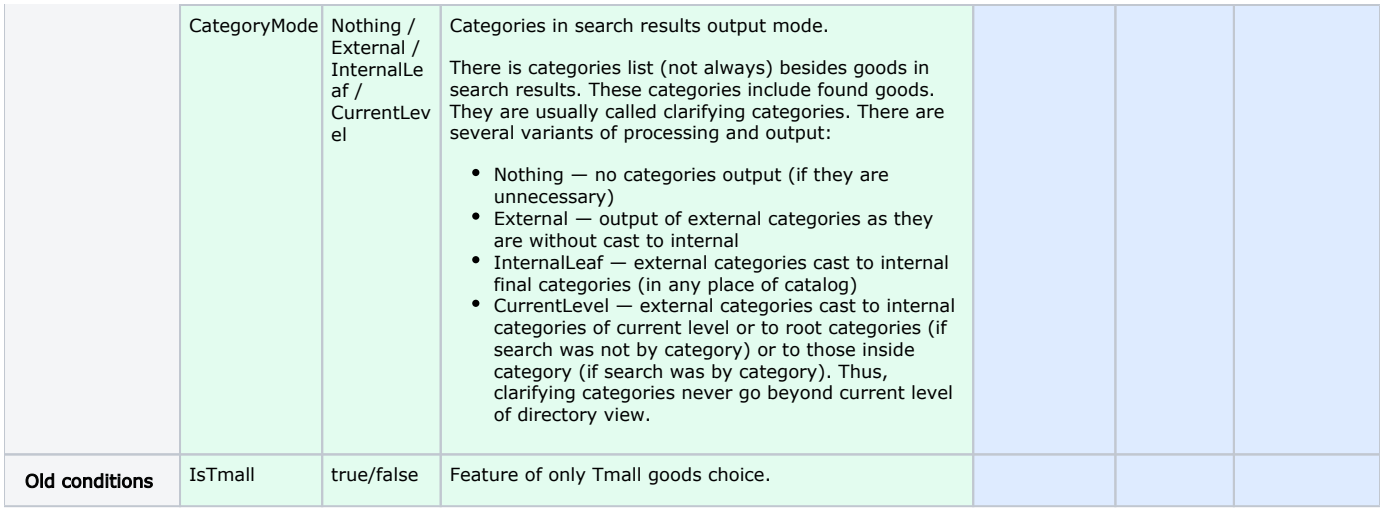

# <span id="page-4-0"></span>Examples of parameters with search conditions and search requests

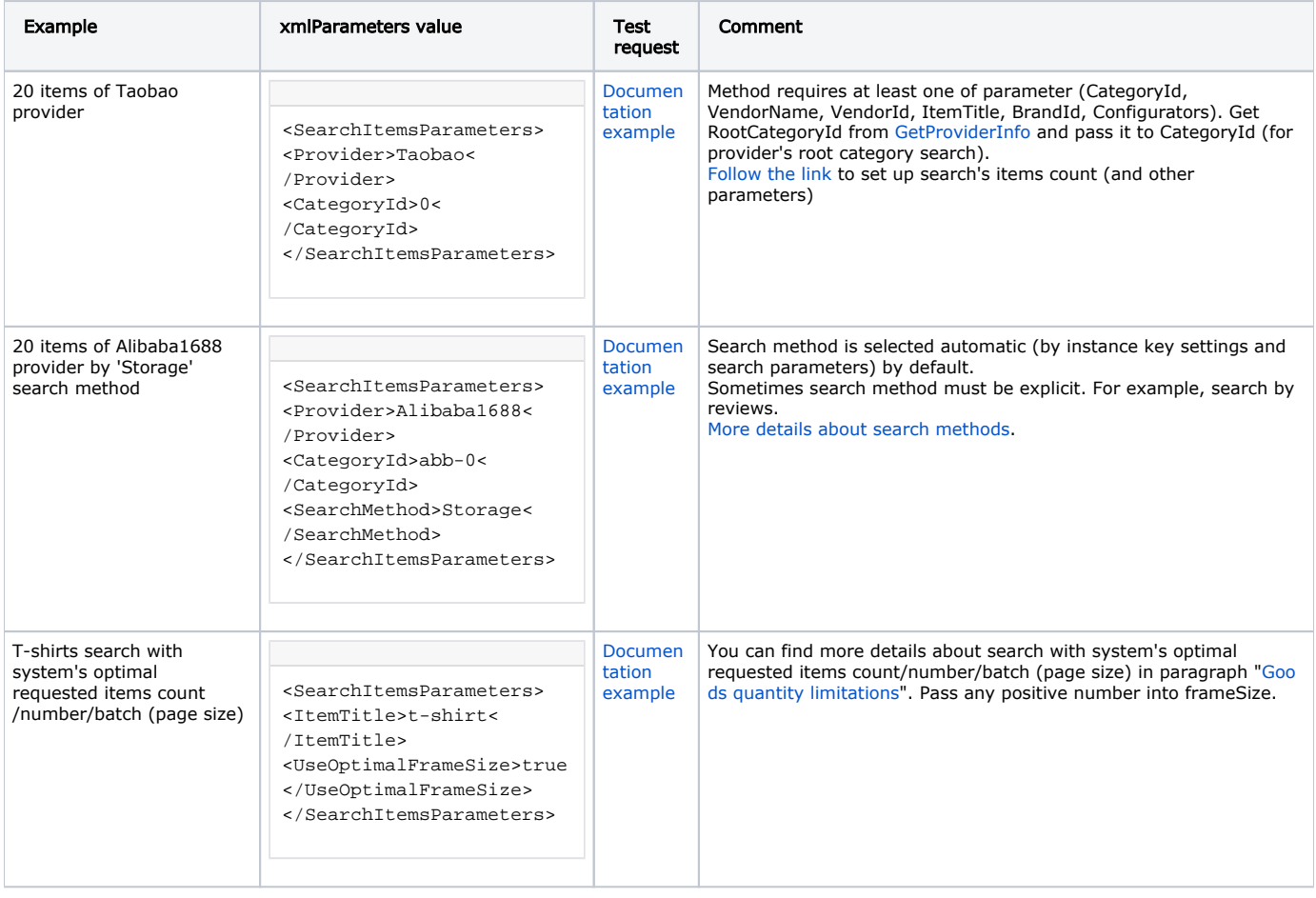

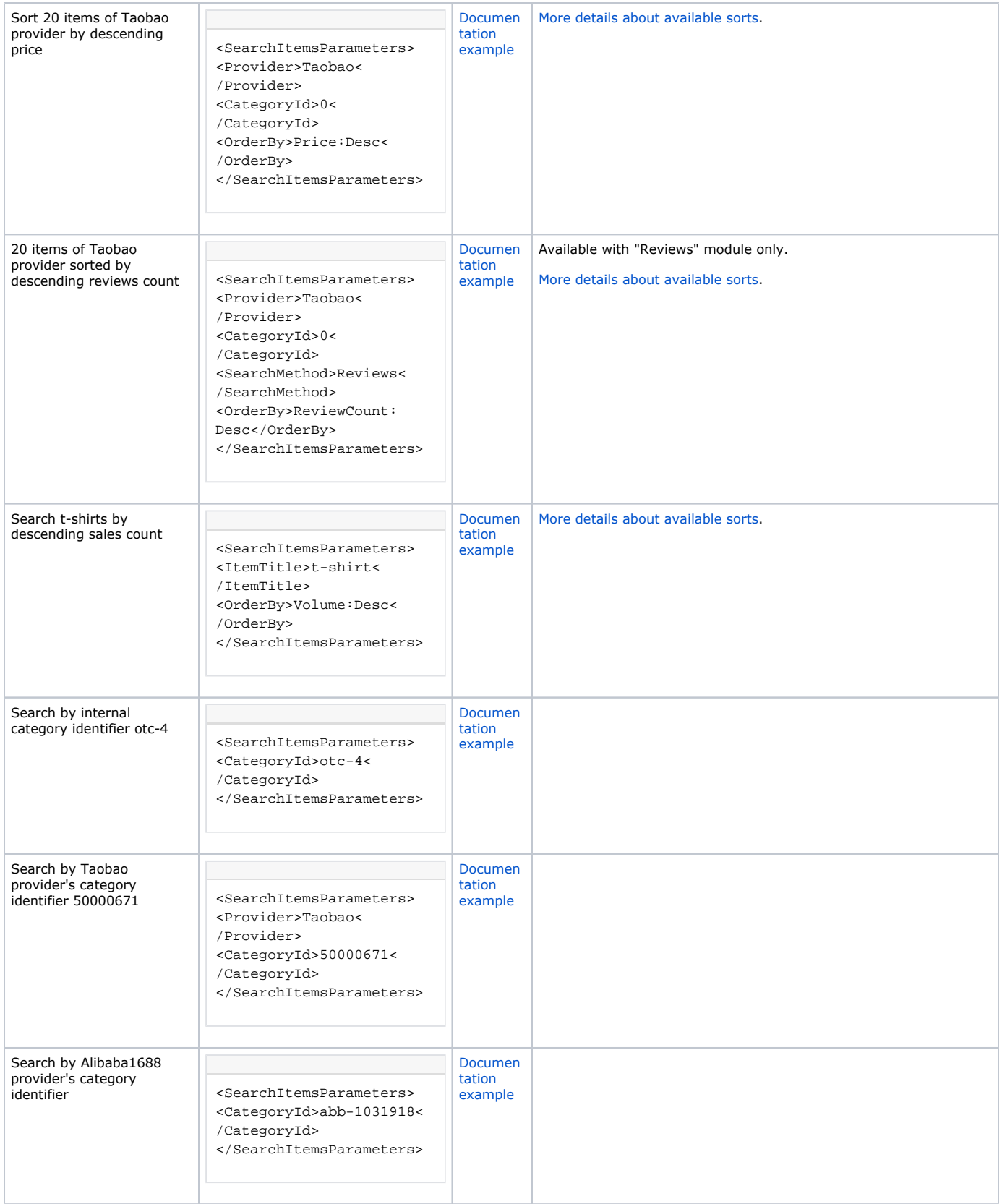

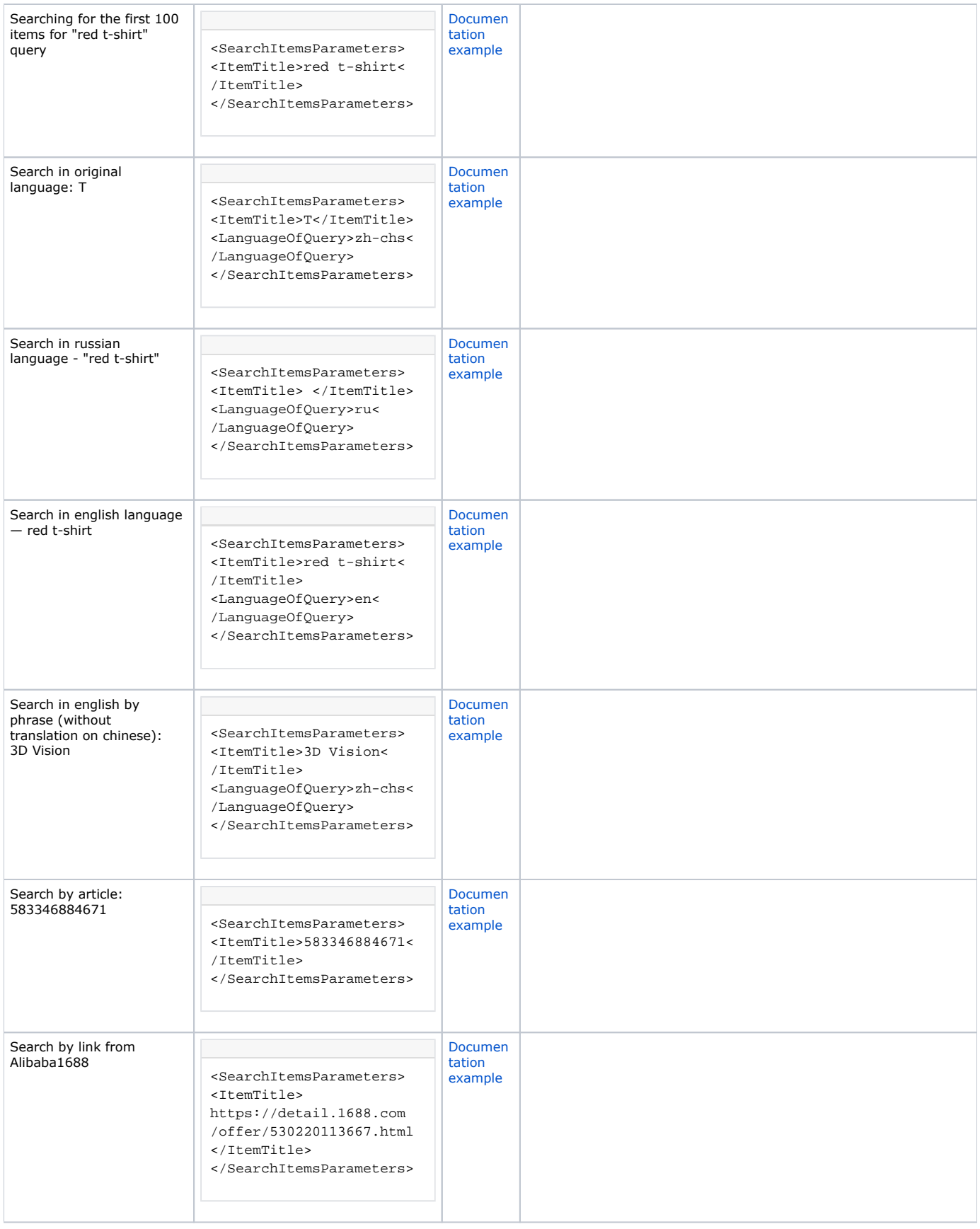

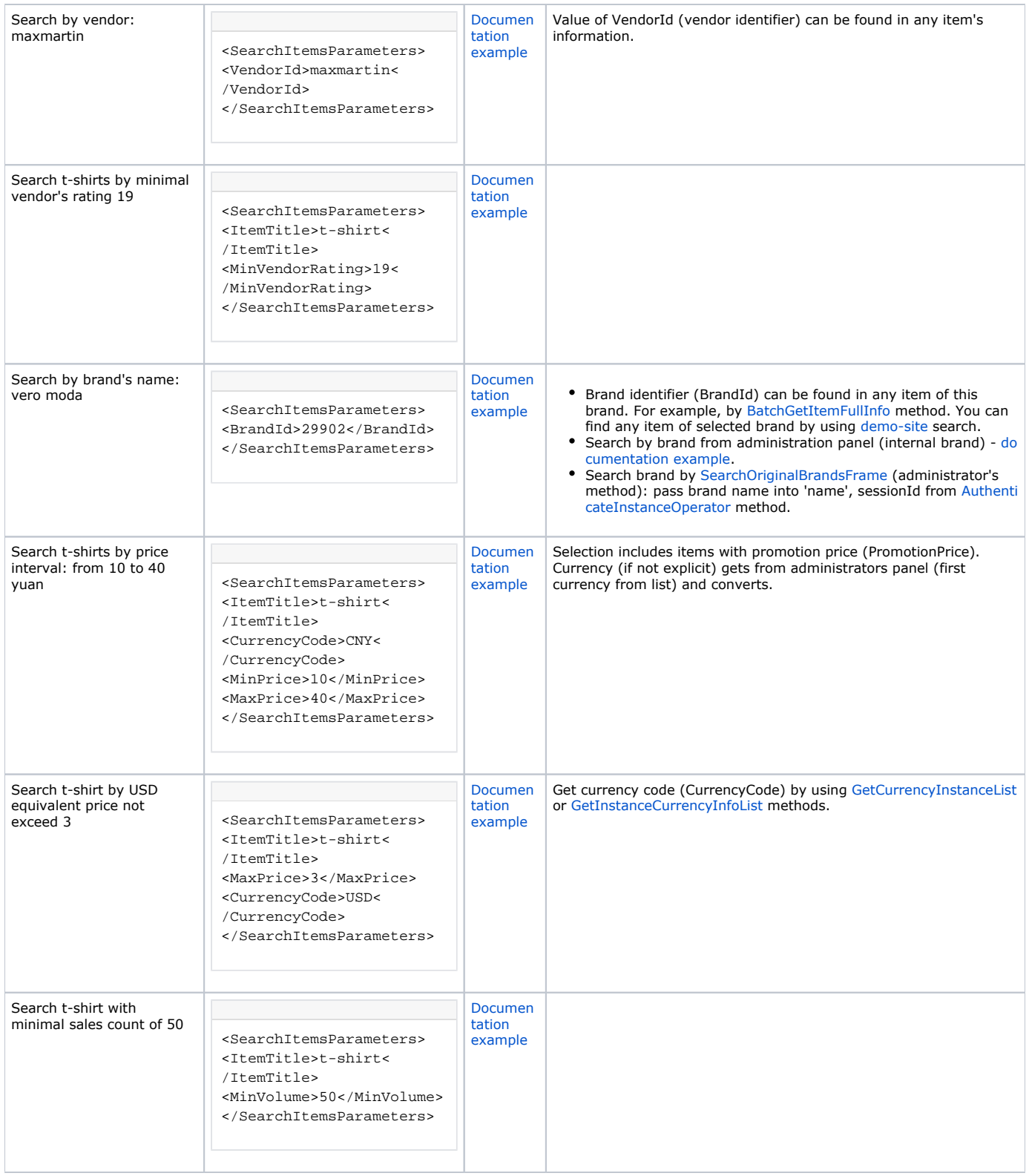

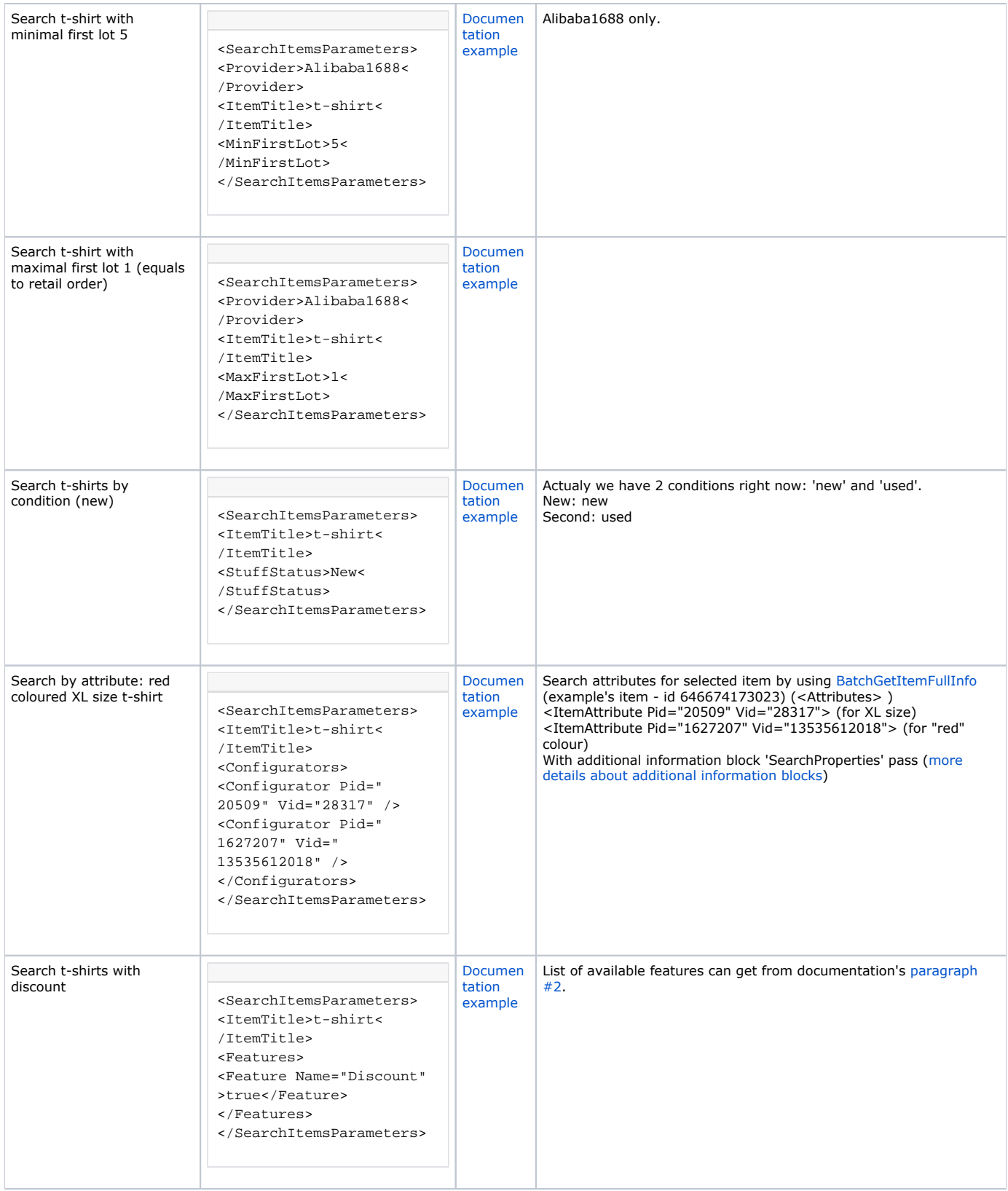

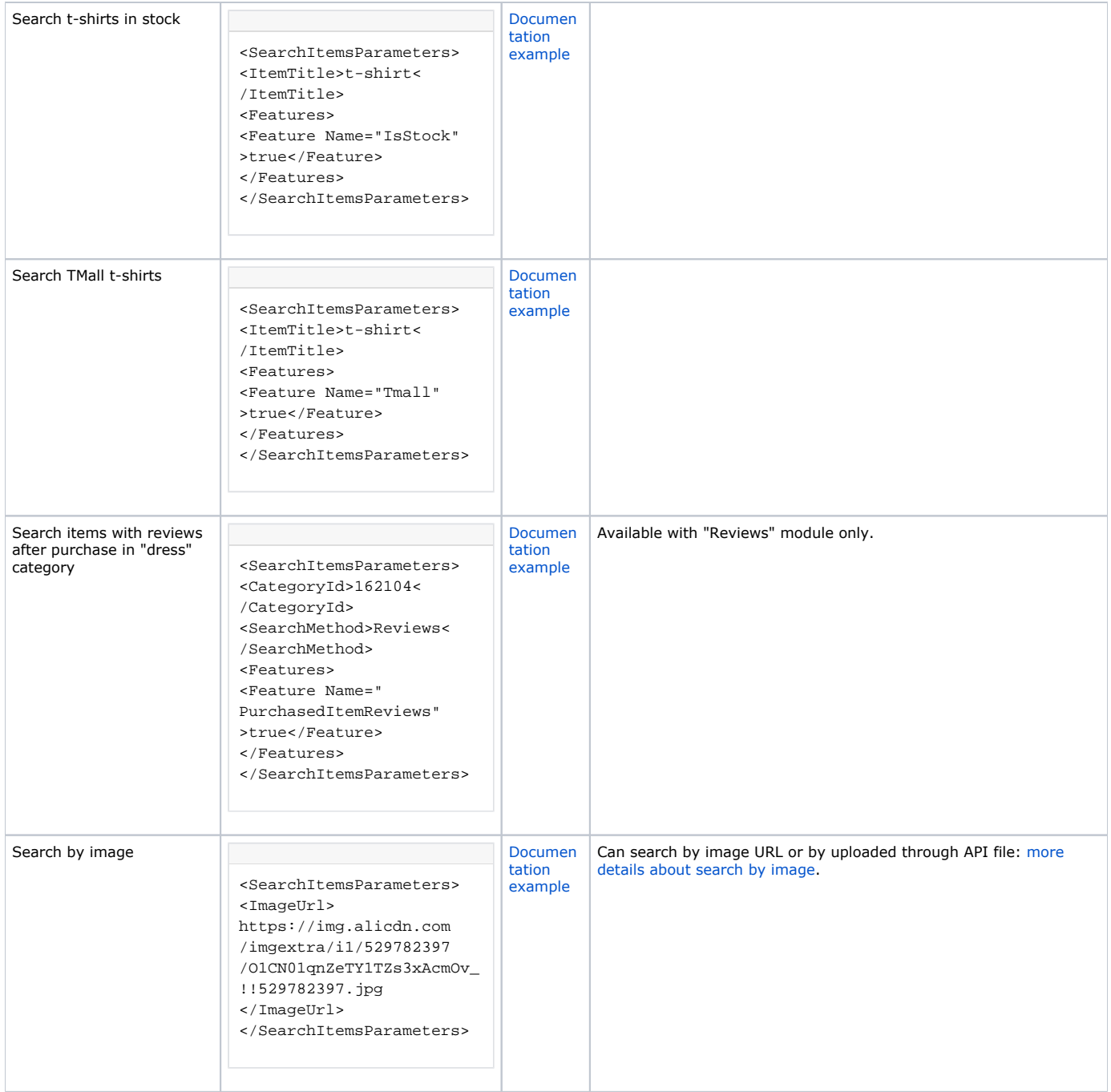

# <span id="page-9-0"></span>Search results description

Search results are presented by [OtapiItemSearchResult](http://docs.otapi.net/en/Documentations/Type?name=OtapiItemSearchResult) structure, fields' description is shown below.

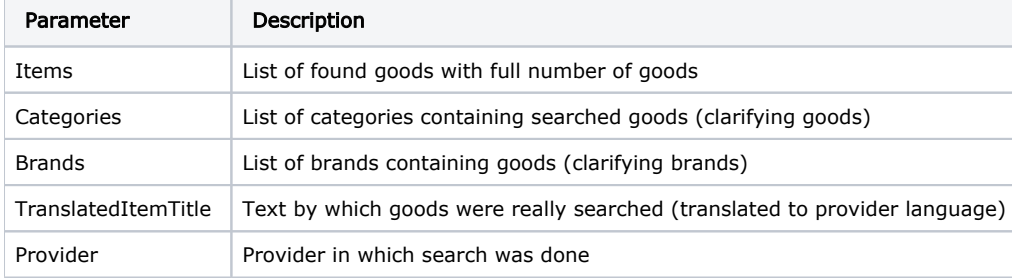

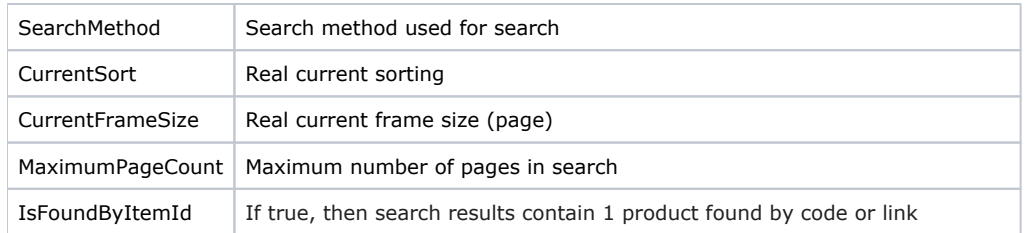

# <span id="page-10-0"></span>Additional blocks of information in BatchSearchItemsFrame

It is possible to get additional information for one OTAPI request using [BatchSearchItemsFrame](http://docs.otapi.net/en/Documentations/Method?name=BatchSearchItemsFrame). List of additional blocks is available in blockList parameter separated by commas. Result is [BatchItemSearchResult](http://docs.otapi.net/en/Documentations/Type?name=BatchItemSearchResult) including usual [OtapiItemSearchResult](http://docs.otapi.net/en/Documentations/Type?name=OtapiItemSearchResult) and also all properties for additional information.

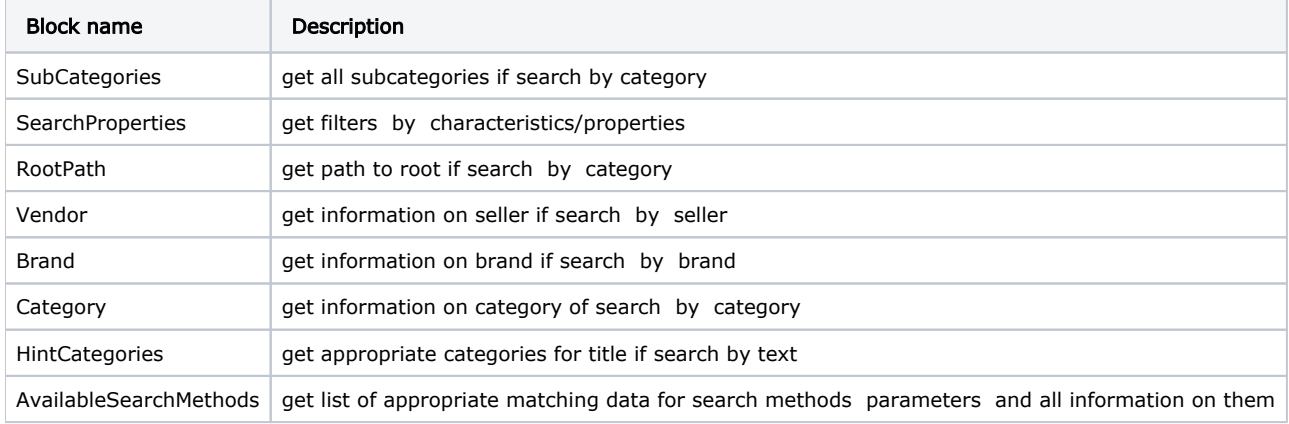